Lucrarea 18 133

# **Lucrarea 18 CIRCUITE DE ADAPTARE PE IMAGINI**

#### **18.A. OBIECTIVE**

- 1. Studiul adaptării prin circuite în *T*.
- 2. Studiul comportării în frecvenţă a adaptorilor în *T*.

### **18.B. CONSIDERAŢII TEORETICE**

Circuitele de adaptare pe imagini sunt diporți asimetrici, nedisipativi (pentru reducerea pierderilor de energie), proiectaţi astfel încât impedanţele imagine ale diportului să fie egale cu impedanțele echivalente amonte, respectiv aval. De obicei, se preferă structuri în *T* sau în Π.

*Figura 18.1* prezintă un diport de adaptare în *T* între două rezistenţe: *Rg* în amonte, respectiv *Rs* în aval.

După cum sugerează săgeţile din imagine, rezistenţa de sarcină (*Rs*) este "văzută" din primar ca o

rezistenţă egală cu rezistenţa internă a sursei (*Rg*).

În acelaşi timp, rezistenţa internă a sursei (R<sub>a</sub>) este "văzută" din secundar ca o rezistenţă egală cu sarcina (*Rs*).

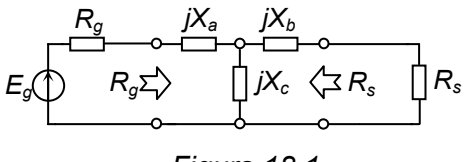

*Figura 18.1* 

134 Îndrumător de laborator S.C.S.

OBSERVAŢIE: Diportul fiind nedisipativ, puterea activă transmisă la intrarea diportului se regăseşte, integral, pe sarcină.

Pe baza acestei observaţii, se pot scrie relaţiile:

$$
\begin{aligned}\n R_g \cdot l_1^2 &= R_s \cdot l_2^2 \\
\frac{U_1^2}{R_g} &= \frac{U_2^2}{R_s}\n \end{aligned}\n \Rightarrow\n \frac{U_1}{U_2} = \frac{l_2}{l_1} = \sqrt{\frac{R_g}{R_s}} = n\n \tag{18.1}
$$

Cu alte cuvinte, adaptorul se comportă asemănător cu un transformator având raportul de transformare *n* (vezi şi relaţia *(17.3)* din *Lucrarea 17*).

Reactanţele diportului în *T* de adaptare se dimensionează conform relatiilor:

$$
X_c = K_{CT} \cdot \sqrt{R_g \cdot R_s}
$$
  
\n
$$
X_a = \pm R_g \sqrt{K_{CT}^2 - 1} - X_c
$$
  
\n
$$
X_b = \pm R_s \sqrt{K_{CT}^2 - 1} - X_c
$$
\n(18.2)

unde *KCT* este un *factor de cuplaj* care poate fi ales arbitrar (pozitiv în cazul unui cuplaj *inductiv*, sau negativ în cazul unui cuplaj *capacitiv*), respectând *condiţia de cuplaj*:  $|K_{CT}| > 1$ .

Semnele  $(\pm)$  trebuie "cuplate", alegând același semn în ambele relații: se "cuplează" (+) cu (+), sau (-) cu (-). Din combinarea posibilităților avute la dispoziţie rezultă *4* combinaţii posibile. Toate cele *4* variante asigură adaptarea, dar se comportă uşor diferit, după cum se va vedea mai jos.

După cum s-a observat şi în *Lucrarea 17*, circuitele de adaptare – exceptând transformatorul ideal – introduc defazaje între semnalele de intrare şi de ieşire. În cazul adaptorilor în *T*, acest defazaj depinde de valoarea lui *KCT.* Cum acesta poate fi ales arbitrar (din punctul de vedere al adaptării), putem alege o valoare care să asigure un defazaj dorit. Aceasta se realizează pe baza relației:

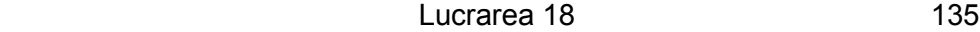

$$
K_{CT} = -\frac{1}{\sin b} = \frac{1}{\sin \varphi} \tag{18.3}
$$

unde *b* este partea imaginară a constantei de transfer (defazajul intrării faţă de ieșire), egală cu defazajul  $\varphi$  al ieșirii față de intrare cu semn schimbat.

Notând cu  $\alpha$  un unghi pozitiv,  $\alpha < \pi / 2$ , în funcție de semnele alese în *(18.2)* rezultă cele patru variante posibile de defazaje, prezentate în *Tabelul 18.1*.

 *Tabelul 18.1* 

| Semn $K_{cT}$ | Semn $\sqrt{\hat{i}}$ n X <sub>a</sub> , X <sub>b</sub> |                 |
|---------------|---------------------------------------------------------|-----------------|
|               |                                                         |                 |
|               |                                                         | $\pi-\alpha$    |
|               |                                                         | $-(\pi-\alpha)$ |
|               |                                                         |                 |

Analizând datele din *Tabelul 18.1*, putem face următoarele observaţii:

- semnul defazajului este acelaşi cu semnul factorului *KCT* :
	- → dacă K<sub>CT</sub> < 0 (cuplaj *capacitiv*, reactanța transversală este capacitivă), <sup>ϕ</sup> < *0* , deci ieşirea este *în urma* intrării;
	- → dacă K<sub>CT</sub> > 0 (cuplaj *inductiv*, reactanța transversală este inductivă), <sup>ϕ</sup> > *0* , deci ieşirea este *în avans* faţă de intrare.
- dacă semnul radicalului din ultimele relaţii din *(18.2) coincide* cu semnul lui *KCT*, defazajul realizat este (în modul) *mai mic* decât <sup>π</sup>*/2*;
- dacă semnul radicalului din ultimele relaţii din *(18.2)* este *opus* semnului lui *KCT*, defazajul realizat este (în modul) *mai mare* decât π*/2* şi egal (în modul) cu π minus defazajul realizat la punctul anterior.

În proiectarea diporţilor de adaptare lucrând pe imagini trebuie să se ţină cont şi de următoarele observaţii:

 caracteristicile de frecvenţă ale diporţilor de adaptare în *T* prezintă un maxim la frecvenţa de lucru;

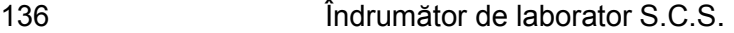

- > diporții care realizează defazaje "mici"  $(\pm \alpha)$  prezintă și o caracteristică de frecvenţă mai "largă", deci asigură adaptarea într-o bandă mai largă, în jurul frecvenţei de lucru;
- $\triangleright$  diporții care realizează defazaje "mari"  $(\pm (\pi \alpha))$  prezintă o caracteristică de frecvenţă mai "îngustă", deci asigură adaptarea într-o bandă mai îngustă, în jurul frecvenţei de lucru.

În concluzie, dacă se fixează un *anumit* defazaj, din cele *4* variante de diporţi care realizează adaptarea, va rămâne o singură variantă bine determinată.

Diporții de adaptare – exceptând transformatorul ideal – au un comportament selectiv în frecvență, deci vor realiza adaptarea doar la frecvenţa de lucru şi, cu aproximaţie, în jurul acesteia.

După determinarea reactanţelor *(18.2)*, elementele circuitului (inductanţe – pentru reactanţele pozitive, respectiv capacităţi – pentru reactanțele negative) se vor determina în funcție de frecvența de lucru dorită.

## **18.C. PROBLEME PREGĂTITOARE**

**18.C.1.** Pentru  $R_g = 377 \Omega$ ,  $R_s = 188.5 \Omega$ ,  $\alpha = \pi / 6 = 30^{\circ}$  și o frecvență de lucru de *1MHz*, completaţi *Tabelul 18.2* (∆*t =* timpul de avans / întârziere a ieşirii faţă de intrare).

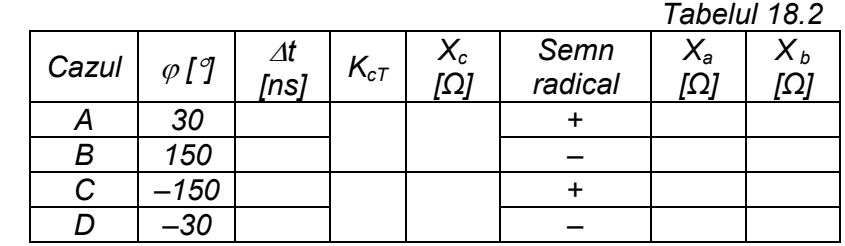

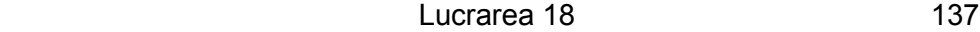

**18.C.2.** Pornind de la datele din problema precedentă, calculaţi valorile inductanţelor (capacităţilor) corespunzătoare, completaţi *Tabelul 18.3*, apoi desenaţi schemele de adaptori rezultate.

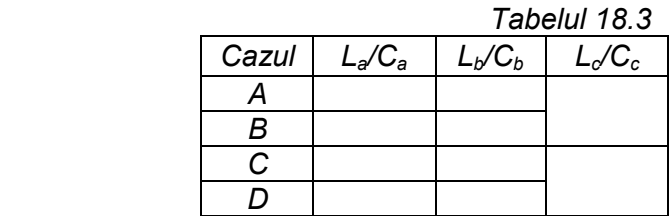

# **18.D. DESFĂŞURAREA LUCRĂRII**

Cu datele calculate pentru cazul *A* din *Tabelul 18.3*, realizaţi schema de simulare din *Figura 18.2*.

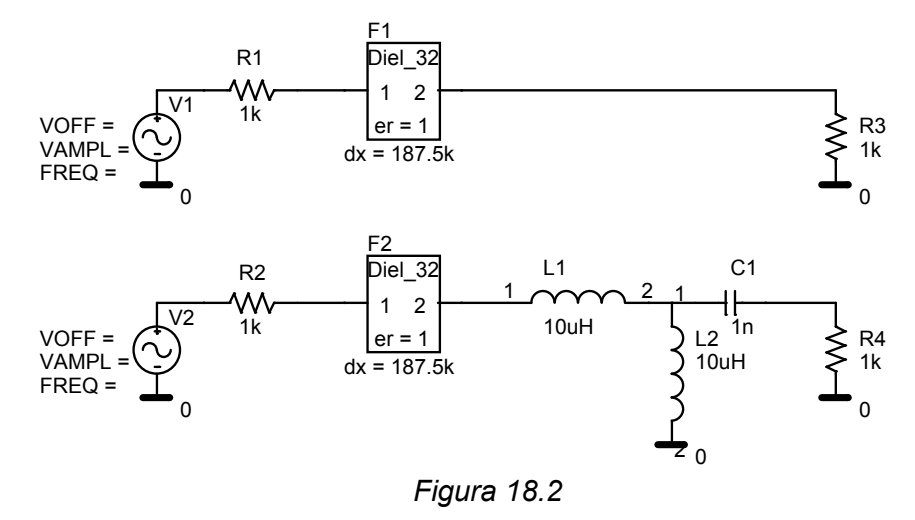

Fixaţi parametrii elementelor de circuit la următoarele valori:

- sursele sinusoidale: tensiunea de offset *0V*, amplitudinea *1V*, frecvenţa *1MHz*, *AC* = *1V*;

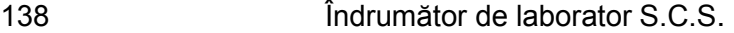

- $\rightarrow$  rezistențele surselor: la primul circuit  $Rg1 = 377 \Omega$ , la al doilea circuit  $Ra = 377 \Omega$ :
- $\rightarrow$  rezistențele de sarcină: la primul circuit *Rs1* = 188.5Ω, la al doilea circuit *Rs* = 188.5Ω (jumătate din *Rg1*, respectiv *Rg*);
- $\rightarrow$  blocurile *DIEL*\_32:  $dx = 9.375$ ;
- → bobine și condensator: *La*, *Cb* și *Lc*, cu valorile obținute în *Tabelul 18.3*.

Amintim că blocurile *DIEL\_32* sunt modele de linii de întârziere, introduse pentru a putea observa aparitia și efectul *undelor inverse* în amonte de sarcină (în circuitul de referinţă, cel de sus în *Figura 18.2*), respectiv în amonte de adaptorul în *T* (în circuitul adaptat, cel de jos în *Figura 18.2*).

**18.D.1.** Pentru mai multă operativitate, veti crea mai întâi toate profilele de simulare de care veti avea nevoie pe parcursul lucrării:

- pentru analiza în **domeniul timp**: creaţi un profil de simulare numit *"timpA"*, de tip *Time Domain* (durata simulării *= 10*µ*s*, pasul maxim *= 4ns* şi bifaţi opţiunea *SKIPBP*). Creaţi apoi încă *3* profile de simulare identice*(1)*, numite *"timpB"*, *"timpC"* şi *"timpD"*.
- pentru analiza în **domeniul frecvenţă**: creaţi un profil de simulare numit *"frecvA"*, de tip *ACSweep/Noise* (frecvenţa minimă *= 100kHz*, cea maximă *= 10MHz*, *100* puncte/decadă). Creaţi apoi încă *3* profile de simulare identice, numite *"frecvB"*, *"frecvC"* şi *"frecvD"*.

Activaţi profilul *"timpA"* şi apăsaţi **RUN**. Activaţi profilul *"frecvA"* şi apăsaţi **RUN**.

În continuare, pentru **fiecare** dintre cazurile *B*, *C* şi *D*, procedaţi astfel:

- *1)* fără a închide fereastra cu rezultate, reveniţi la schemă şi modificaţi adaptorul corespunzător cazului, utilizând datele din *Tabelul 18.2*;
- *2)* activaţi profilul *"timp"* al cazului şi apăsaţi **RUN**;
- *3)* activaţi profilul *"frecv"* al cazului şi apăsaţi **RUN**;

 $\overline{a}$ 

*<sup>(1)</sup>* Pentru a crea un profil identic cu altul deja creat, în fereastra în care daţi numele noului profil, la *Inherit From* selectaţi numele profilului anterior.

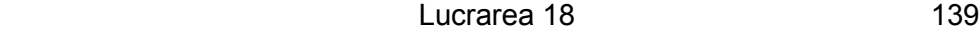

*4)* reluaţi de la pasul *1)* pentru cazul următor.

După fiecare rulare, programul creează câte un fişier de date cu extensia "*.dat*", deci în acest moment există *8* fişiere de date (corespunzător celor *8* rulări pe care le-aţi făcut până acum).

Prin urmare, în restul lucrării nu va mai fi nevoie să rulaţi vreo simulare, doar trebuie deschis fișierul de date de care aveți nevoie.

#### **18.D.2.** Să studiem mai întâi **comportamentul în domeniul timp**.

Pentru aceasta, închideți ferestrele cu grafice în frecvență, astfel încât să rămână doar cele în domeniul timp.

În fiecare fereastră, procedați astfel:

- ▶ mai adăugați un grafic;
- afişaţi cu ajutorul butonului **ADD TRACE** următoarele *4* tensiuni:
	- în graficul de *sus*: din *circuitul de referinţă*: *(1)* tensiunea de la intrarea liniei de întârziere și (2) diferența dintre această tensiune și tensiunea care s-ar stabili în conditii de adaptare ideală (jumătate din t.e.m. a sursei), diferență care reprezintă unda inversă;
	- în graficul de *jos*: din *circuitul adaptat*, aceleaşi două tensiuni ca mai sus.

În oricare fereastră, prin compararea celor două grafice, observaţi:

- în *circuitul de referinţă*: după *2*µ*s*, (timpul necesar parcurgerii liniei de întârziere dus-întors) apare unda inversă, care are ca efect *reducerea amplitudinii* (este efectul neadaptării).
- în *circuitul adaptat*: după *2*µ*s*, apare un proces tranzitoriu, după care amplitudinea revine la valoarea corespunzătoare situației de adaptare. Concluzie: circuitul de adaptare realizează, într-adevăr, adaptarea, acest lucru având loc după trecerea regimului tranzitoriu (aproximativ după câteva perioade ale semnalului).

Deschizând alternativ cele *4* ferestre, observaţi că aspectul şi durata regimului tranzitoriu diferă în funcție de cazul considerat.

140 Îndrumător de laborator S.C.S.

**18.D.3.** Închideţi cele *4* ferestre şi redeschideţi fişierul de rezultate *"timpA"* de *2* ori (de la butonul **OPEN** din partea de sus a ferestrei). În continuare, vom studia doar formele de undă ale circuitului **adaptat**.

În *prima fereastră*, afişaţi tensiunea de la intrarea liniei de întârziere. Mai adăugaţi o axă *Y* de la *Plot* - *Add Y Axis*, pe care afişaţi (la altă scară) curentul prin *Rg* (care este și curentul prin impedanța echivalentă de intrare în linia de întârziere).

Măsuraţi amplitudinea tensiunii (*U1*) şi cea a curentului (*I1*) la intrarea liniei de întârziere (după trecerea regimului tranzitoriu, deci după *5µs*) şi completaţi în *Tabelul 18.4*.

În *a doua fereastră*, afişaţi tensiunea şi curentul prin sarcină (pentru curent folosiţi, ca mai înainte, o altă axă *Y*).

Măsuraţi amplitudinea tensiunii (*U2*) şi cea a curentului (*I2*), (după trecerea regimului tranzitoriu) şi completaţi în *Tabelul 18.4*.

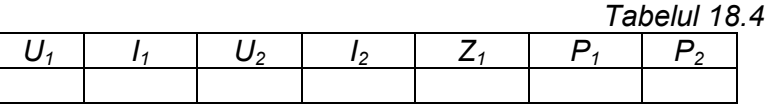

Calculaţi impedanţa de intrare în linia de întârziere (*Z1*) şi comparaţi cu rezistenţa internă a sursei (*377Ω*). Adaptarea perfectă ar însemna egalitatea acestor valori.

Calculați puterile active în secțiunea de intrare a liniei de întârziere (*P1*), respectiv pe sarcină (*P2*) şi completaţi în tabel. Teoretic, aceste puteri ar trebui să fie egale. Micile diferenţe constatate aici – la fel ca şi cele în privinta impedantei de intrare în linia de întârziere – se datorează imperfecţiunii modelelor utilizate precum şi a regimului tranzitoriu, care, teoretic, are o durată infinită. Dacă se prelungeşte durata simulării, se poate constata o reducere a erorilor.

**18.D.4.** Închideţi cele două ferestre şi deschideţi, din nou, toate cele 4 fişiere *"timpA"*, *"timpB"*, *"timpC"* şi *"timpD"*.

În fiecare fereastră, afisati tensiunea de la intrarea adaptorului și cea de pe sarcină, apoi măsuraţi întârzierea / avansul ieşirii faţă de intrare (∆*t*).

Valorile pentru ∆*t măsurat* le luaţi din *Tabelul 18.2*. Calculaţi defazajul corespunzător (ϕ) şi erorile (în %) şi completaţi *Tabelul 18.5*.

Lucrarea 18 141

 *Tabelul 18.5* 

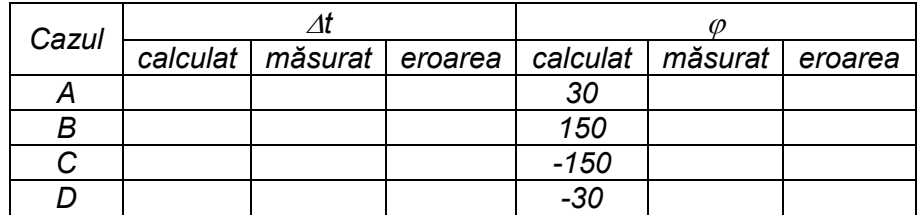

**18.D.5.** Să trecem acum la studiul **comportamentului în frecvenţă** a adaptorilor.

Pentru aceasta, închideţi ferestrele *"timp"* şi deschideţi-le pe cele *4* cu *"frecv".* În fiecare fereastră, afişaţi tensiunea pe sarcină.

Deoarece pentru fiecare sursă parametrul *AC = 1V*, graficul tensiunii pe sarcină în funcţie de frecvenţă reprezintă *caracteristica amplificării* de la sursa ideală la sarcină.

Observați comportamentul selectiv în frecvență al fiecărui adaptor și corelaţi cu structura acestora desenată la problema pregătitoare *18.C.2*.

Măsuraţi amplificările maxime şi frecvenţa la care acestea apar. Corelaţi valoarea amplificărilor maxime cu amplitudinea tensiunii pe sarcină măsurată la punctul *18.D.4.*

Mai observaţi că:

- adaptorii care asigură defazaje (în modul) mai mici de π*/2* prezintă caracteristici mai "largi", deci la aceeaşi precizie, vor asigura adaptarea într-o bandă mai largă decât ceilalţi (sau, la aceeaşi bandă – o precizie mai mare).
- > adaptorii cu cuplaj inductiv (inductanță transversală) prezintă o tendinţă spre caracteristica de *FTS*, iar cei cu cuplaj capacitiv – o tendinţă spre caracteristica de *FTJ*.

Trebuie precizat faptul că "oscilaţiile" caracteristicilor la frecvenţe mari se datorează modelului de linie de întârziere.

Ca dovadă, reluați analizele în frecvență după eliminarea din scheme a liniilor de întârziere, caz în care puteți observa cum caracteristicile devin "netede".